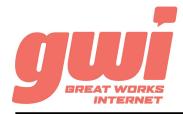

# HOSTED PBX MITEL 6300 STATIONS

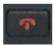

#### **GOODBYE:**

Used to return to the idle screen, end a call, or reject a call.

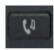

# **HOLD:**

Places an active call on hold.

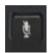

## **MUTE:**

Mutes or un-mutes an active call.

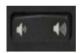

#### **VOLUME:**

Adjust the volume of the ringer, speaker, handset and headset.

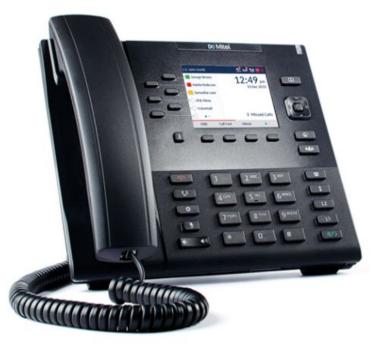

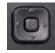

# **NAVIGATION WHEEL:**

Used to navigate lists and menus.

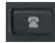

#### **CALL LIST:**

Display the last 200 calls missed, outgoing and received.

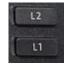

# LINE/CALL APPEARANCE:

Line presentation for incoming and outgoing calls.

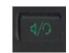

#### **SPEAKERPHONE:**

Used to make hands-free calls.

# BASIC PHONE FEATURES

**MAKE A CALL:** Dial the number from the keypad. To complete the call, lift the handset or press the Dial key. Alternatively, press the Speakerphone key after dialing to initiate a hands-free call.

**HOLD A CALL:** Hold is local to that phone only. Press the Hold key. To return to the call, press the Hold key, the Pickup key or press the flashing Line key

**ANSWER A CALL:** Lift the handset or press the Answer key. Alternatively, press the Speakerphone key to initiate a hands-free call.

**END A CALL:** Replace the handset or press the Drop key or press the Goodbye key.

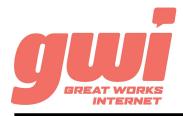

# HOSTED PBX MITEL 6300 STATIONS

#### ADVANCED CALL HANDLING

**CALL PARK:** (not call hold) Call parks are virtual environments that exist to hold a call that is available to be retrieved from any other station in the business. Press an unlit Park key to park a call. Press the appropriate lit Park key to retrieve the call.

**3-WAY CONFERENCE:** With an live call established, press the Conf key and dial a number (or extension). After the 3rd party answers, press the Conf key a 2nd time to join the three calls.

**TRANSFER:** Press the Xfer key and dial a number (or extension). Then either perform a warm or cold transfer:

- A) Warm, press Dial and wait for the recipient to answer and introduce the call. Then press the Xfer key a 2nd time to complete the transfer. Or,
- B) Cold, press the Xfer key a 2nd time to complete the transfer with no introduction.

**TRANSFER TO VOICEMAIL:** Press the Xfer key, dial the number 5, dial the extension, press the Xfer key a 2nd time to send the call to that voicemail.

## VOIGE MAIL AGGESS

#### **FROM OFFICE PHONE:**

- 1. Press the VMail key or dial \*99
- 2. Enter your **PIN\*** (followed by pound #)
- 3. First time enrolment access will prompt you to change your PIN, name and outbound greeting.

#### FROM ANY OTHER PHONE:

- 1. Dial 207-699-4000
- 2. Enter the 10 digit telephone number (followed by pound #) Example: 2071234567#
- 3. Enter your **PIN**\* (followed by pound #)
- 4. First time enrolment access will prompt you to change your PIN, name and outbound greeting.

\*NOTE: The default enrolment PIN is 010203. Your new chosen PIN must contain 6 to 20 digits and no repeating patterns. (no consecutive numbers in groups of 3 or more in a row)

# VOIGE MAIL SYSTEM NAVIGATION

#### **GENERAL**

| Press "1" | to play messages                |
|-----------|---------------------------------|
| Press "2" | to send a message               |
| Press "3" | to manage your greetings        |
| Press "4" | to change your mailbox settings |
| Press "6" | to manage your deleted messages |
| Press "7" | to log on as another user       |
| Press "0" | to access additional assistance |
| Press "*" | to exit voicemail               |

#### WHILE PLAYING

| **!!!     | PLATING         |
|-----------|-----------------|
| Press "1" | to repeat       |
| Press "2" | to save         |
| Press "3" | to delete       |
| Press "4" | to reply        |
| Press "5" | to forward copy |
| Press "#" | to leave as nev |

BUSINESS TECHNICAL SUPPORT: 866-287-0234 help@gwisupport.net